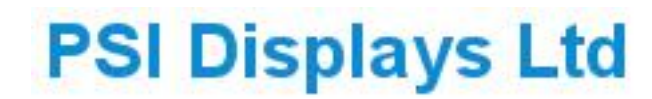

**www.psidisplays.co.uk**

TFT LCD MONITOR

USER MANUAL

HME Series

Twin 8.0" LCD Monitors in a 19" Rack Mount.

# Model: L80RHMSDI

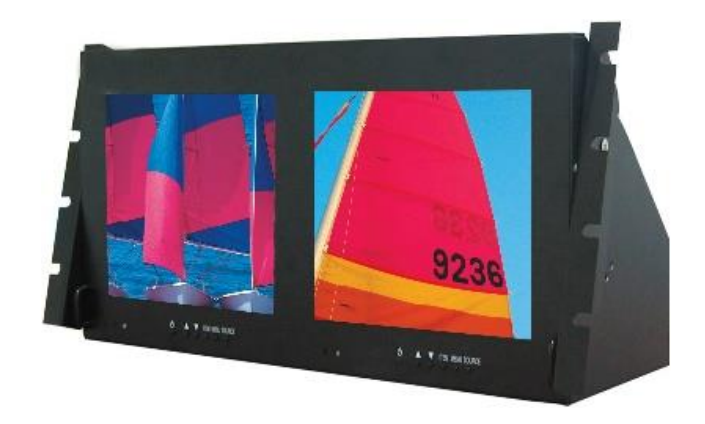

# $\epsilon$

#### **Warning:**

TO REDUCE THE RISK OF FIRE OR ELECTRIC SHOCK, DO NOT EXPOSE THIS PRODUCT TO RAIN OR MOISTURE.

DO NOT INSERT ANY METALLIC OBJECT THROUGH VENTILATION GRILLS. **Caution:**

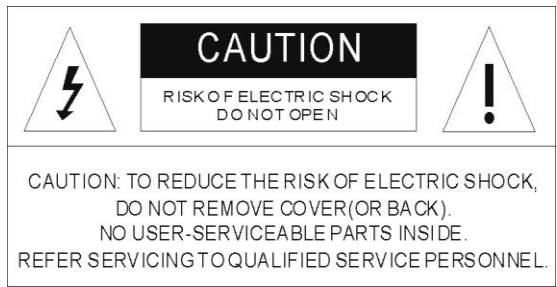

#### **Explanation of Graphical Symbols**

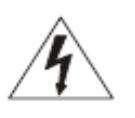

**Danger:** This symbol is intended to alert the user to the presence of un-insulated "dangerous voltage" within the product's enclosure that may be of sufficient magnitude to constitute a risk of electric shock to a person.

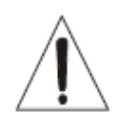

**Warning:** This symbol is intended to alert the user to the presence of important operating and maintenance (servicing) instructions in the literature accompanying the appliance.

#### **Precautions**

Should any liquid or solid object fall into the cabinet, unplug the unit and have it checked by the qualified personnel before operating it any further.

Unplug the unit from the wall outlet if it is not going to be used for several days or more. To disconnect the cord, pull it out by the plug. Never pull the cord itself.

Allow adequate air circulation to prevent internal heat built-up. Do not place the unit on surfaces(rugs, blankets, etc.) or near materials (curtains, draperies) that may block the ventilation holes.

#### **Safety--------------------------------------- Installation---------------------------------------**

Do not install the unit in an extremely hot or humid place or in a place subject to excessive dust or mechanical vibration.

The unit is not designed to be waterproof. Exposure to rain or water may damage the unit.

#### **Cleaning------------------------------------**

Clean the unit with a slightly damp soft cloth. Use a mild household detergent. Never use strong solvents such as thinner or benzene as they might damage the finish of the unit.

Retain the original carton and packing materials for safe transport of this unit in the future.

#### **Safety Precautions**

Federal Communications Commission (FCC) Statement

 This Equipment has been tested and found to comply with the limits for a Class B digital device, pursuant to Part 15 of the FCC rules. These limits are designed to provide reasonable protection against harmful interference in a residential installation. This equipment generates, uses and can radiate radio frequency energy and, if not installed and used in accordance with the instructions, may cause harmful interference to radio communications. However, there is no guarantee that interference will not occur in a particular installation.

 If this equipment does cause harmful interference to radio or television reception, which can be determined by turning the equipment off and on, the user is encouraged to try to correct the interference by one or more of the following measures:

- Reorient or relocate the receiving antenna.
- Increase the separation between the equipment and receiver.
- Connect the equipment into an outlet on a circuit different from that to which the receiver is connected.
- Consult the dealer or an experienced radio/TV technician for help.
- You are cautioned that changes or modifications not expressly approved by that party responsible for compliance could void your authority to operate the equipment.

This device complies with Part 15 FCC Rules. Operation is subject to the following two conditions:

(1) This device may not cause harmful interference.

(2) This device must accept any interference received including interference

that may cause undesired effects.

#### **About this user manual**

This manual aims at assisting the user on how to operate the monitors described in this manual.

This manual is subject to rigid quality control. However, no guarantee can be given that mistakes are not present. We reserve the right to make changes to the manual without prior notice.

Before operating the appliance, please read this manual carefully and retain it for further reference. Verify that all appliance items are included in the delivery. Should items be missing, do not operate the appliance and contact your local dealer.

Never attempt to repair the appliance yourself. This should only be done by qualified service personnel.

Improper handling of the appliance will invalidate the warranty.

### **1. IR remote control Instructions:**

#### (1). **Power:**

Press this button to turn the monitor on/off.

- (2). **Zoom**:
	- Press this button to toggle between the different picture formats: Full/4:3/16:9/Zoom1/Zoom2
- (3). **Mute:**

Press this button to disable the sound. Press this button again to turn the sound on again.

#### (4). **PC/HD, AV, SV:**

You can select the appropriate signal source directly (PC = VGA/DVI, HD=HDMI1/HDMI2).

(5). **Item:**

Hot key for OSD adjustments of Volume, Contrast, Brightness, Colour, Sharpness, Tint and Red Green Blue.

(6) **Picture**: Hot key for OSD adjustments of picture mode User, Soft, Standard, Vivid.

#### (7). **Source:**

To switch the video inputs,

please use the IR remote control included in the delivery

This button is also used as "Enter" and "Select" function in the OSD menu.

and to confirm your selected settings in the OSD menu.

#### (8). **Menu:**

Press this button to call-up the OSD menu.

This button is also used as "Exit".

Note: The menu button is also used to return to the previous menu.

(9). **Select ▲/▼:**

Directional buttons up/down. Increase or decrease the values in the OSD menu.

(10). **Display:**

Press this button to call-up screen information such as resolution, signal source, etc.

 $(11)$ . **II**:

Media player\_ Play/Pause.

(12). **:**

Media player\_ Fast ward to search at a faster speed. (2X, 4X, 8X, 16X, 32X)

(13). **:**

Media player\_ Fast back to search at a faster speed. (2X, 4X, 8X, 16X, 32X)

 $(14)$ .  $\sqrt{8}$ :

Media player\_ move to next.

 $(15)$ . Prev:

Media player\_ move to previous.

 $(16)$ .  $\blacksquare$ :

Stop Media player.

 $(17)$ . Exit

Enter and Exit Media player. Return to the previous source.

#### (18).**ID:** Can be control several monitors are installed in the same area.

 In ID mode, press ID key, then input setting number (01~99), to unlock "ID" function. **Please press "ID" key again to lock "ID" function.**

(19).**0~9:** For ID setting number used.

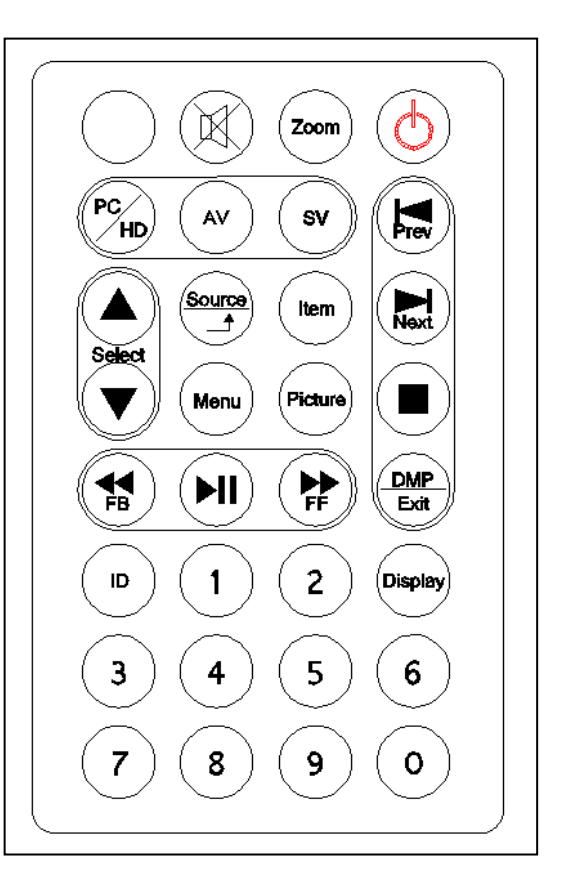

- (20). USB Media player Instructions:
- (20-1) Press "  $\frac{\text{DMP}}{\text{Ext } n}$ " button to call-up the OSD menu. Use the  $\blacktriangle \blacktriangledown$  buttons to select DMP. then press" Source" to confirm your select.
- (20-2) Use the ▲▼ buttons to select Photo/Music/Movie, and press "Source" button to confirm.

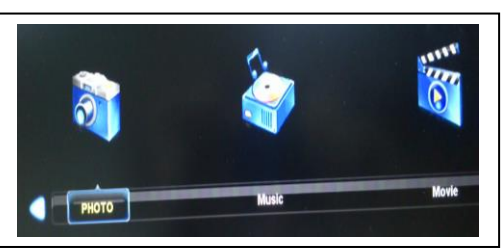

(20-3) Use the  $\blacktriangle \blacktriangledown$  buttons to select "C", and press "Source" button to confirm.

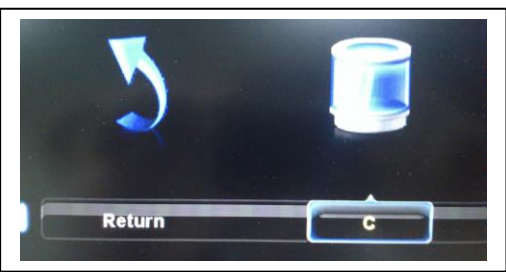

(20-4) Use the  $\blacktriangle \blacktriangledown$  buttons to select play file, and press "Source" button to confirm.

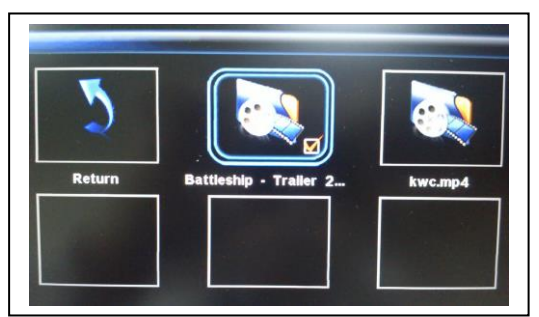

(20-5) Press  $\blacktriangleright$ II: to Loading file and play.

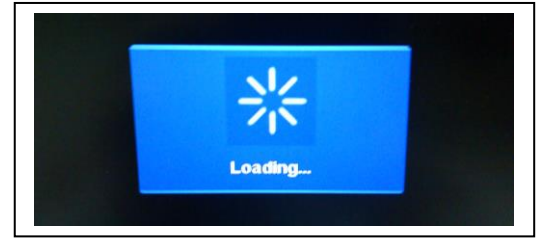

(20-6) Press "Display" button to call-up USB Media Player information.

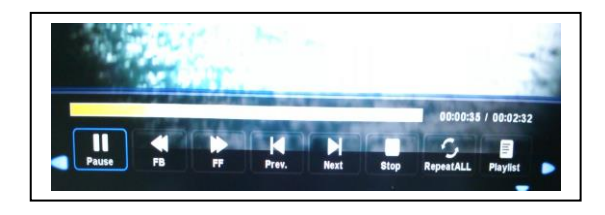

(20-7) Press  $\frac{DMP}{Exit}$ : Exit Media player.

Return to the previous source.

# **.LCD monitor Mounting Instructions:**

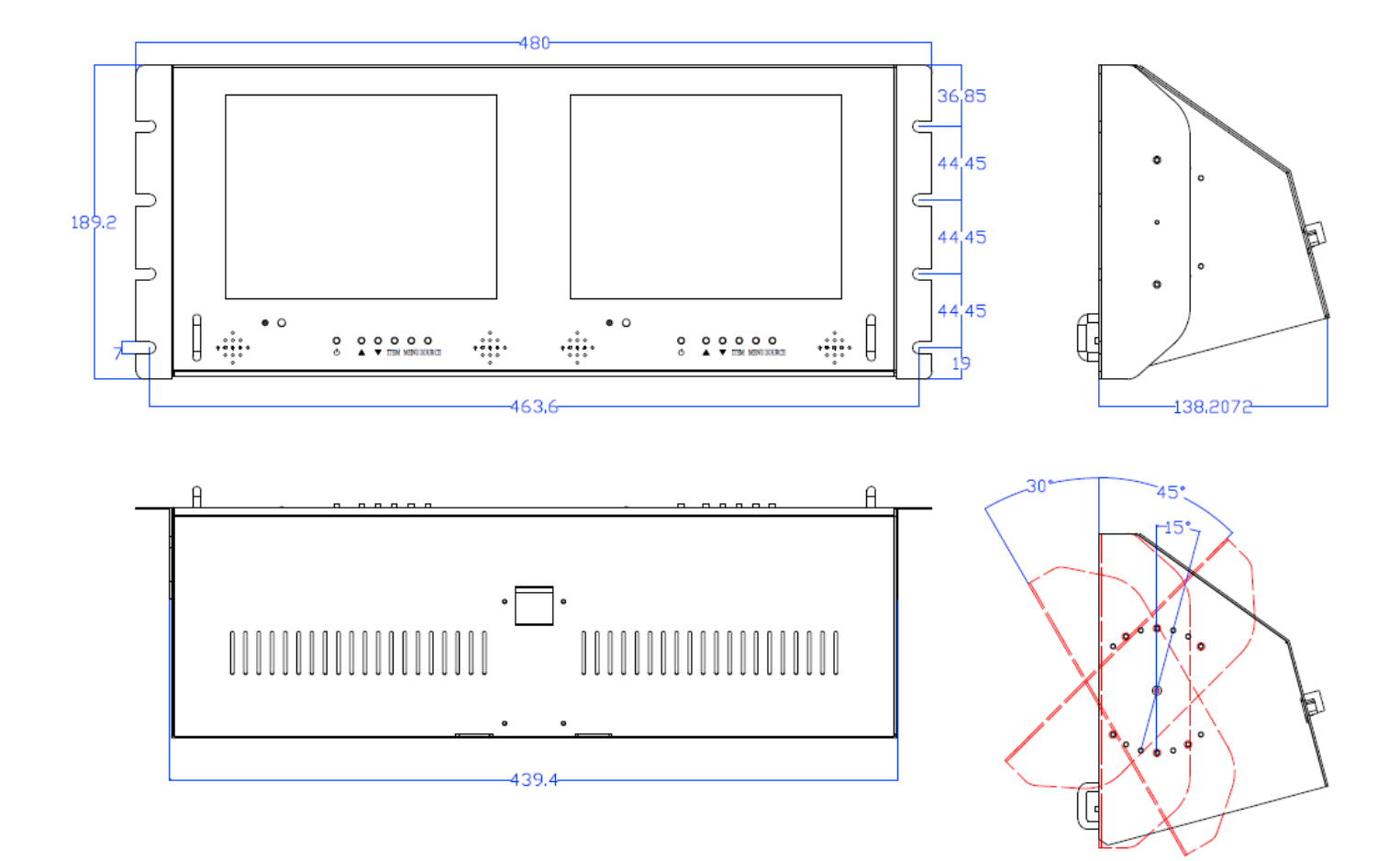

#### **3. Monitor controls**

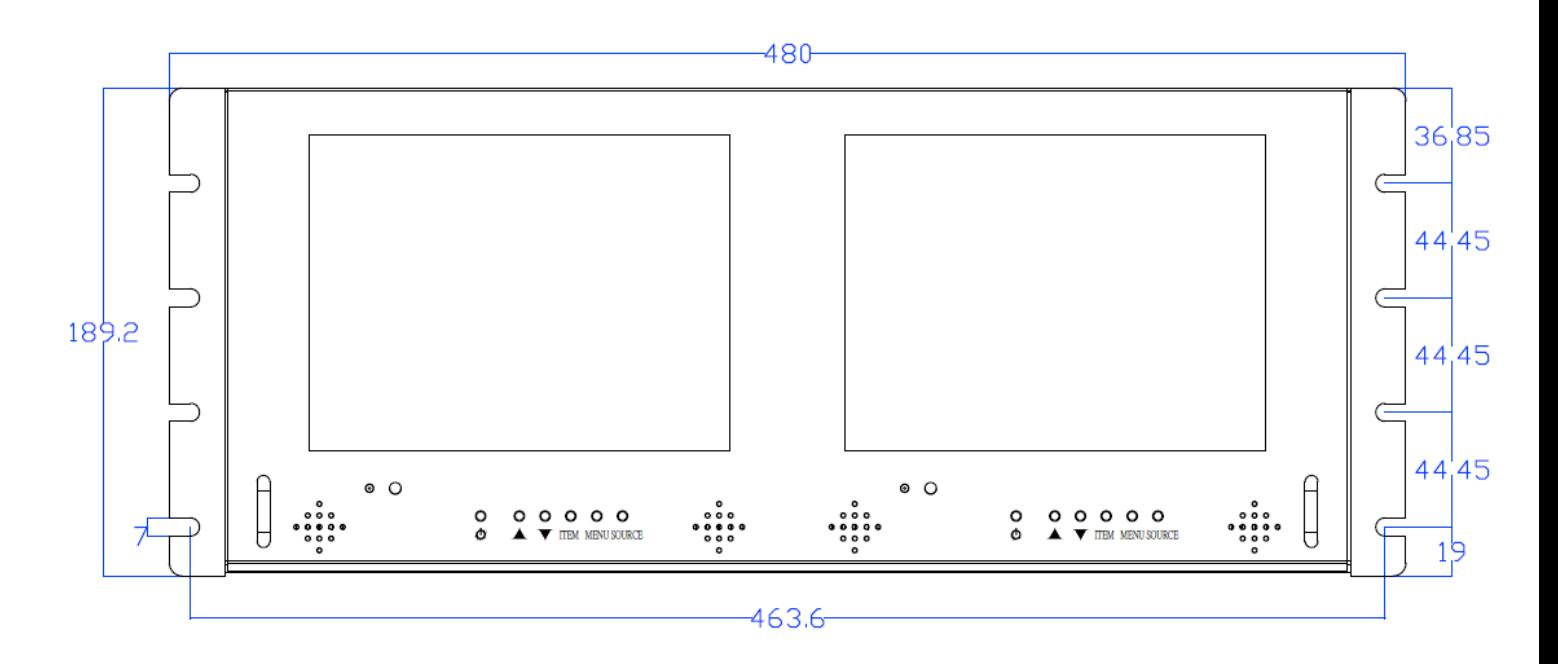

#### **Key pad control Instructions:**

#### **(1). Power**

Turn the monitor on/off.

LED: Green monitor on. LED: Red standby mode (no input signal)

#### **(2./3). Up / Down ▲/▼**

Directional buttons up/down.

Increase or decrease the values in the OSD menu.

#### **(4). Item:**

Hot key for OSD adjustments of Volume, Contrast, Brightness, Colour, Sharpness, Tint and Red, Green, Blue.

#### **(5). Menu:**

Press this button to call-up the OSD menu.

This button is also used as "Exit".

#### **(6). Source:**

To switch the video inputs.

This button is also used as "Enter" and "Select "function in the OSD menu.

and to confirm your selected settings in the OSD menu.

#### **KEY Lock Function:**

**Push "Menu" and "Item", LED flashing, Into key lock mode. OSD show "Key Lock on". And push again after LED flashing Into key unlock mode. OSD show "Key Lock off".**

# **4. Connections**

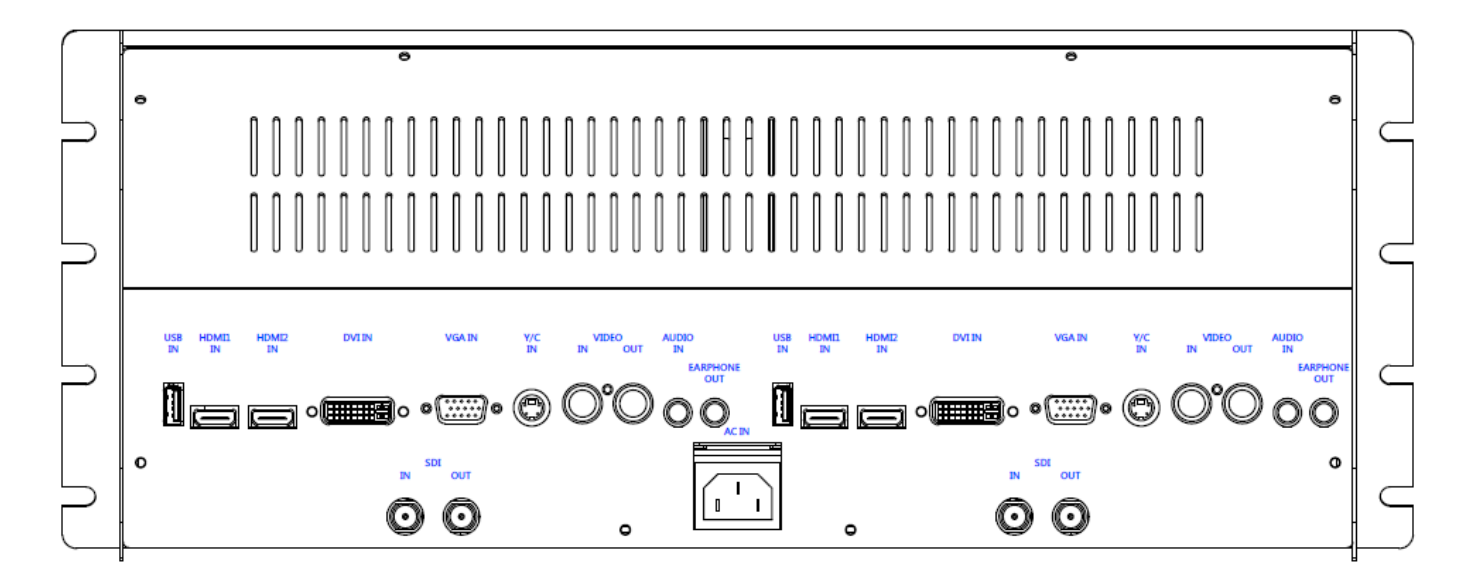

#### **NOTE:**

Connections of Audio

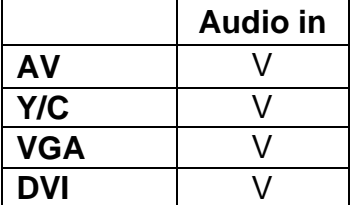

#### **5. Monitor settings via OSD menu**

Various monitor settings can be made using the OSD menu (On Screen Display). Press the "Menu" button to call-up the OSD main menu. Here you can make adjustments to the following items:

**PICTURE SOUND** OPTION SCALER ADJUST

Use the **▲/▼** buttons to toggle between the different items. Press the Source button to select the appropriate item.

#### **5.1 PICTURE**

Press source button to confirm. Use the **A** ▼ buttons to select adjusts item. Press the menu button to return to the previous menu item.

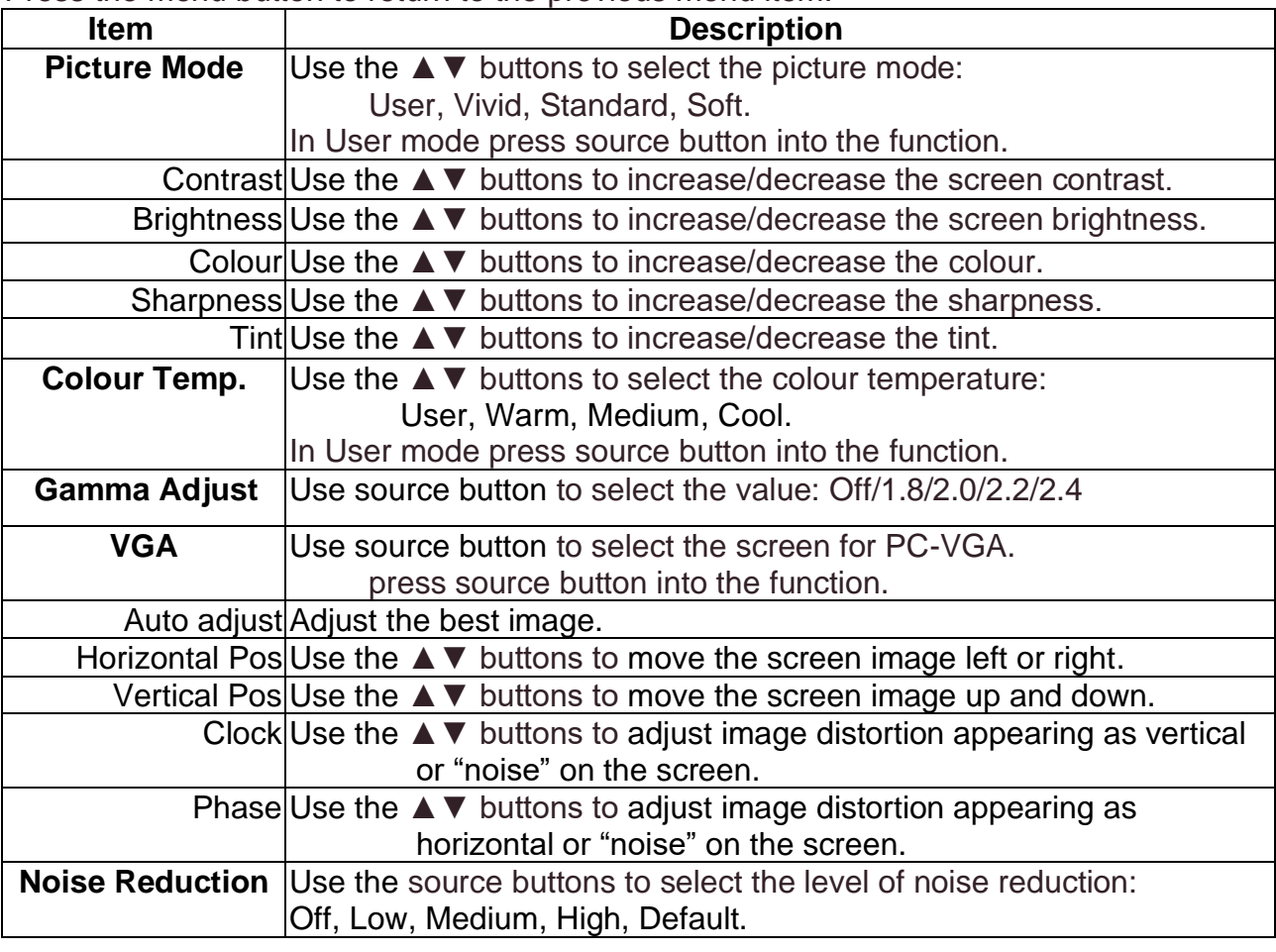

#### **5.2 SOUND**

Press source button to confirm. Use the **A** ▼ buttons to select adjusts item. Press the menu button to return to the previous menu item.

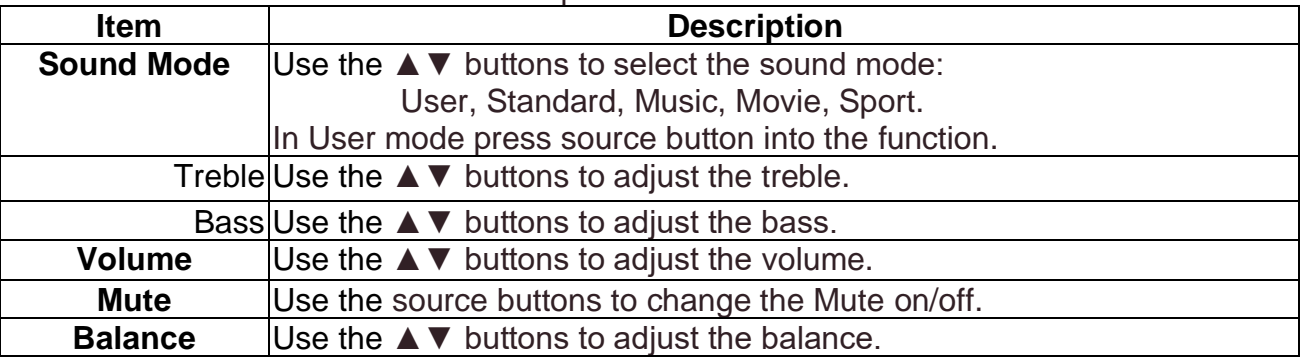

#### **5.3 OPTION**

Press source button to confirm. Use the **A** ▼ buttons to select adjusts item. Press the menu button to return to the previous menu item.

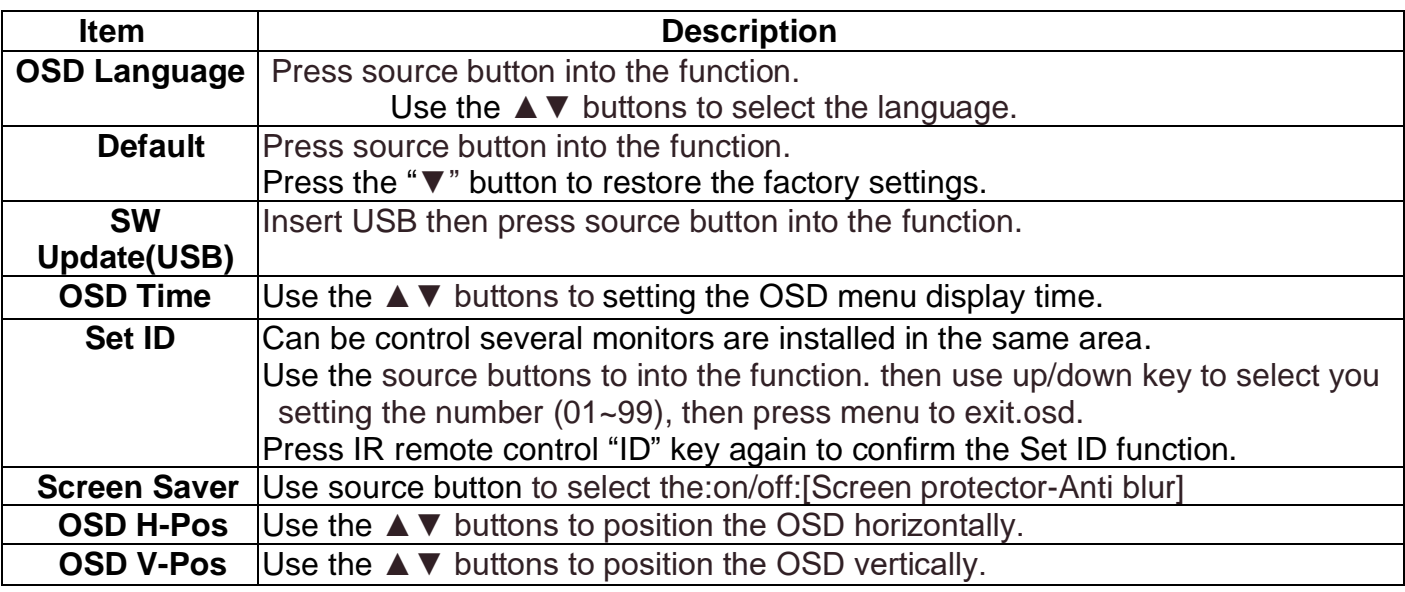

#### **5.4 SCALER ADJUST**

Press source button to confirm. Use the ▲▼ buttons to select item.

Press the menu button to return to the previous menu item.

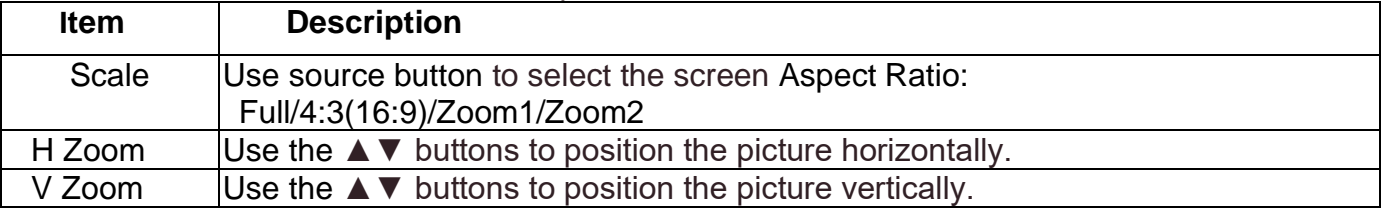

#### **PC timing:**

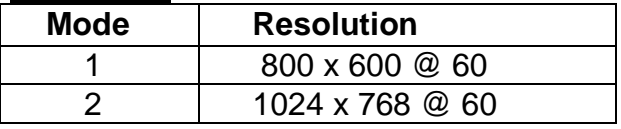

#### **6. Special features**

.USB Player MP3 (Music), JPEG (Photo), MP4(Movie) and Update F/W.

. Advanced video processing engine.

- . Advanced colour engine.
- . NTSC/PAL Auto Switch
- . 3D Comb Filter Technology.
- . 3D De-interlace Technology.
- . SDI Input and SDI Output
- . Support IR remote controller.
- . Build-in 2W speaker.

# **7. Technical specifications**

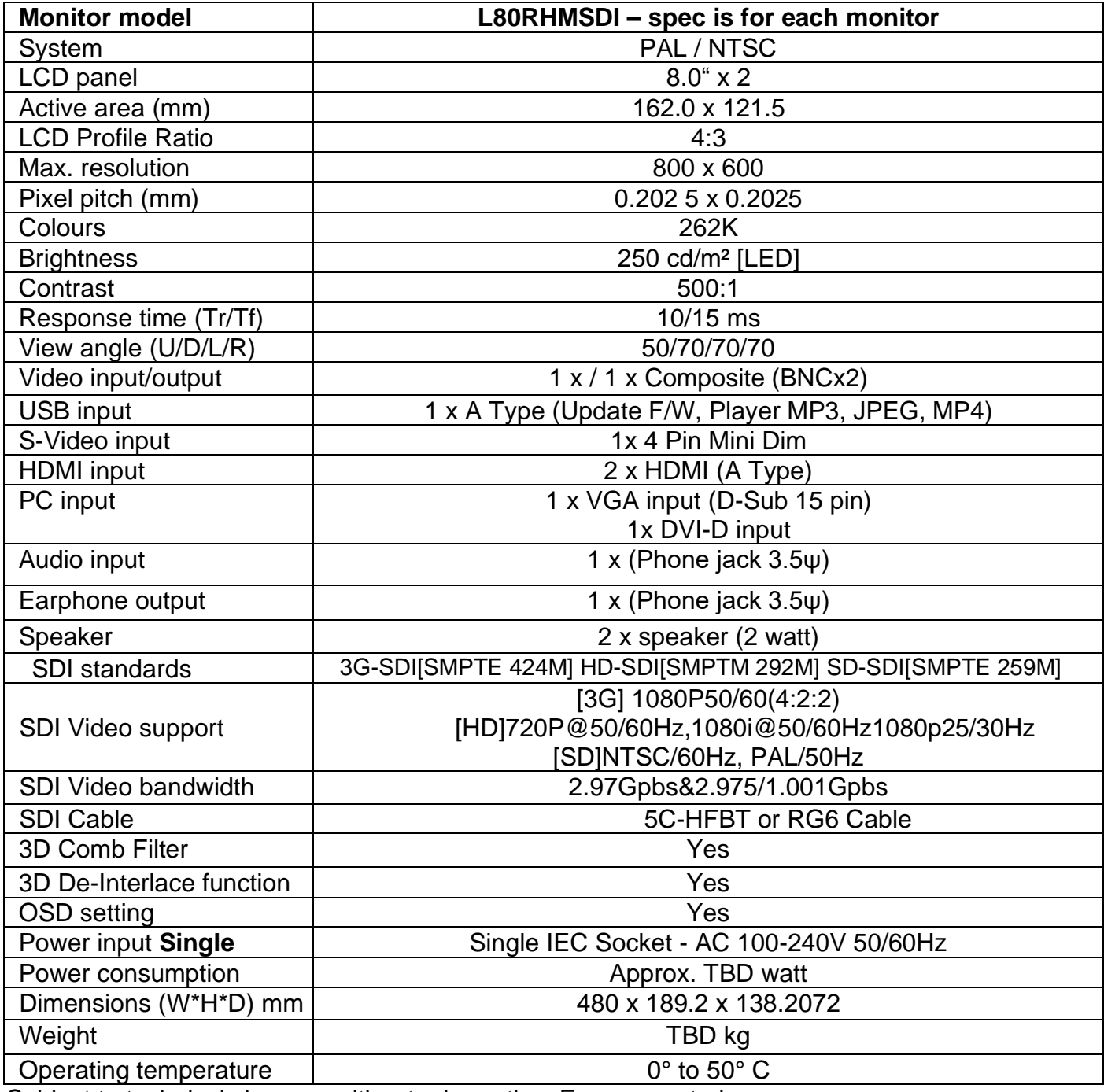

Subject to technical changes without prior notice. Error excepted.

# **Appendixes**

## **Troubleshooting**

The tables provided below include some problems that the user may encounter while using the display and the corresponding solutions. Please refer to the contents of this section prior to contacting service personnel.

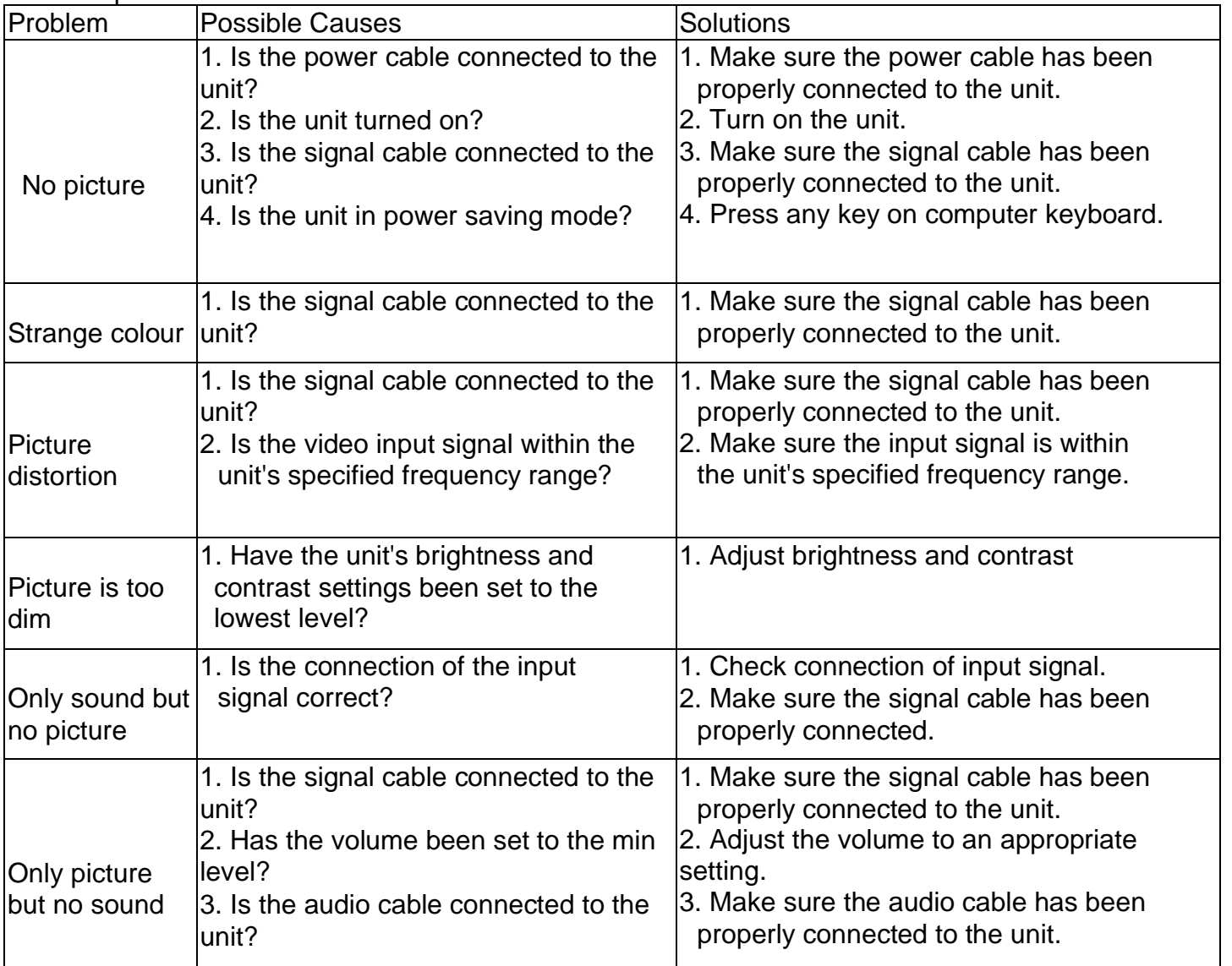

Please contact the customer service centre of your local dealer if you have any questions regarding the unit after reading the information provided above.